### Kayakalp External Assessment

- Go to URL: <a href="http://kayakalpraj.org/">http://kayakalpraj.org/</a>
- Log In with user ID & Password
  - State External team will login with details provided by QA/Kayakalp Cell.
  - District External team will login with respective district
     CM&HO login ID
- Step-1 : Go to EMPLOYEE MASTER enter details of external team members.
- Step-2: Go to INSPECTION OFFICE MASTER Select name of unit (health institute) and then create External Team.
- Step-3: Go to FILL ASSESSMENT- download excel sheet, fill data and Unload excel sheet. (Don't change name of excel file)
- Step-4: Go to FREEZE ASSESSMENT- Check score by click on PRINT and then click on FREEZE

#### Go to External Assessment Option

Go to EMPLOYEE MASTER – enter details of external team members.

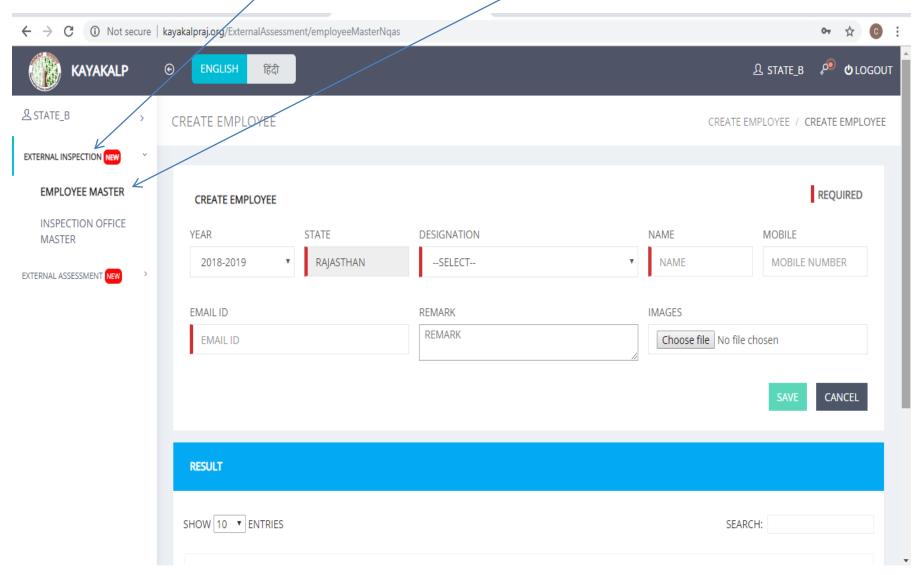

## Go to INSPECTION OFFICE MASTER – Select name of unit (health institute) and then create External Team.

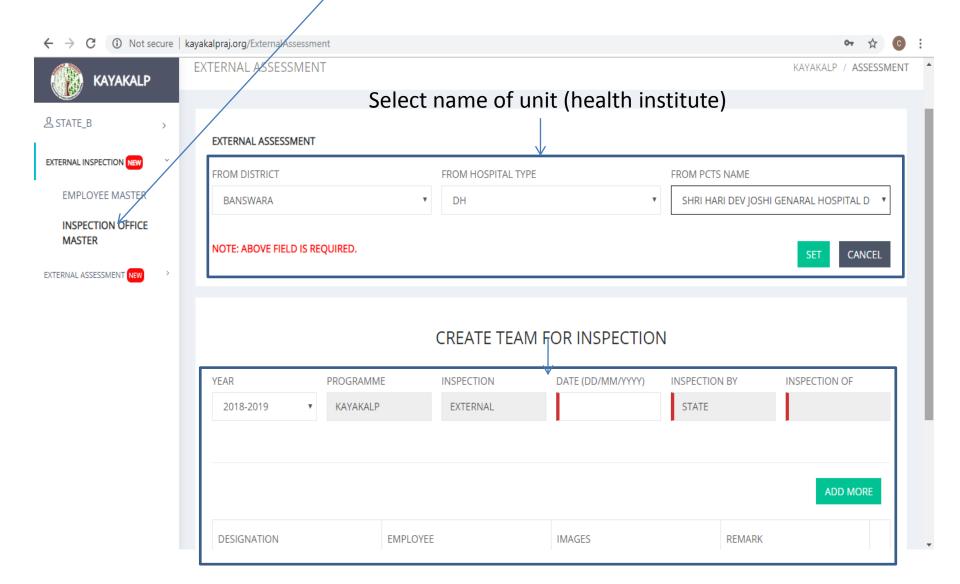

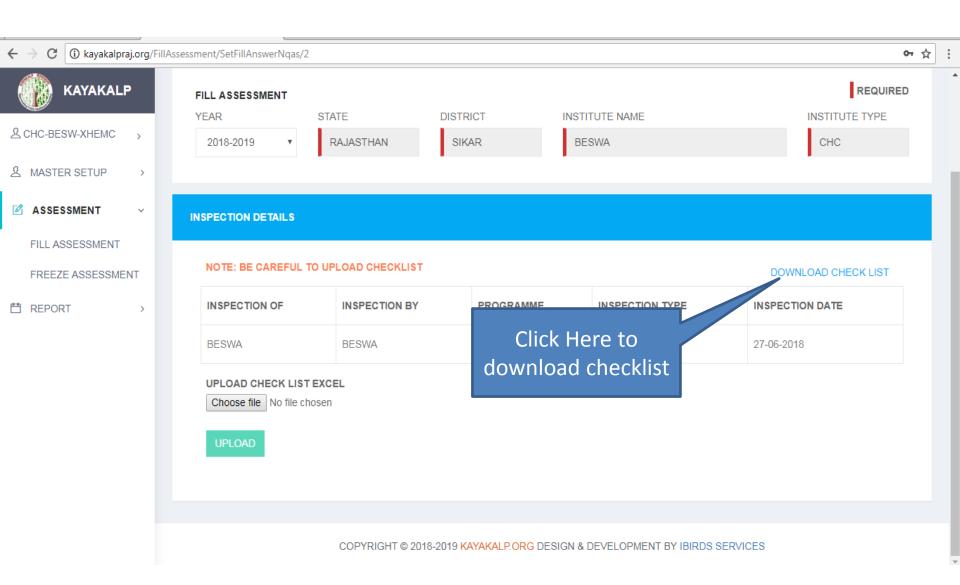

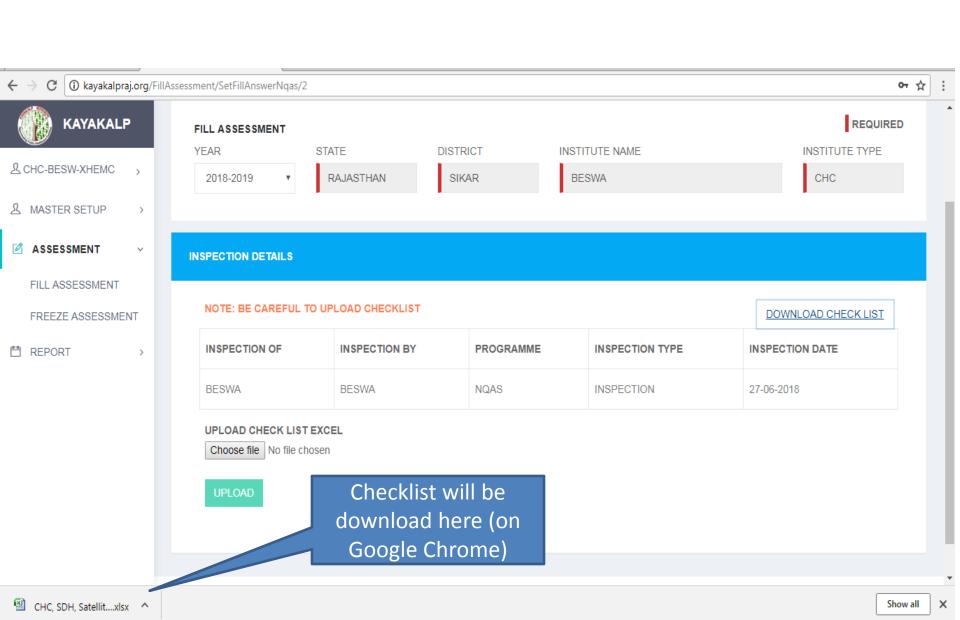

# Open downloaded checklist and fill record

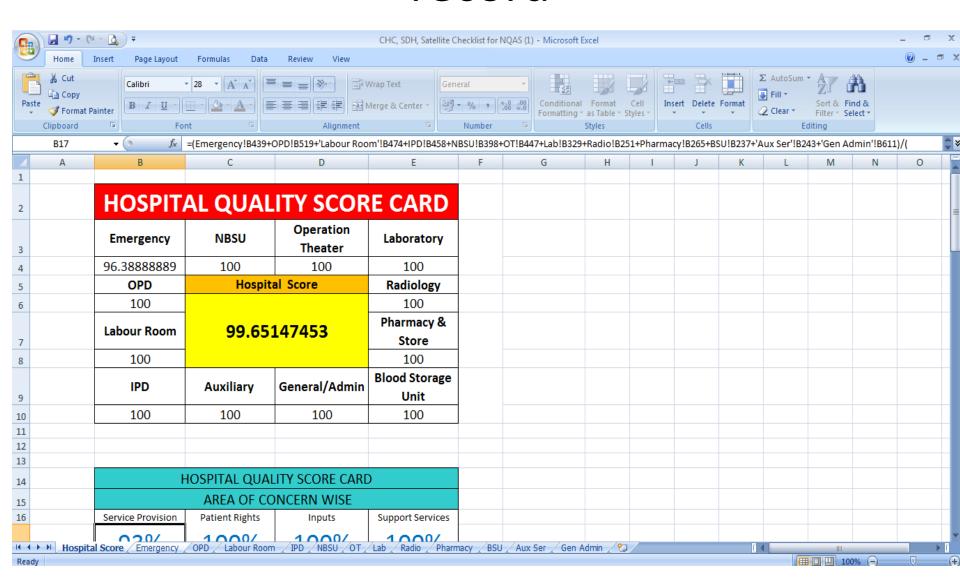

### Feed values

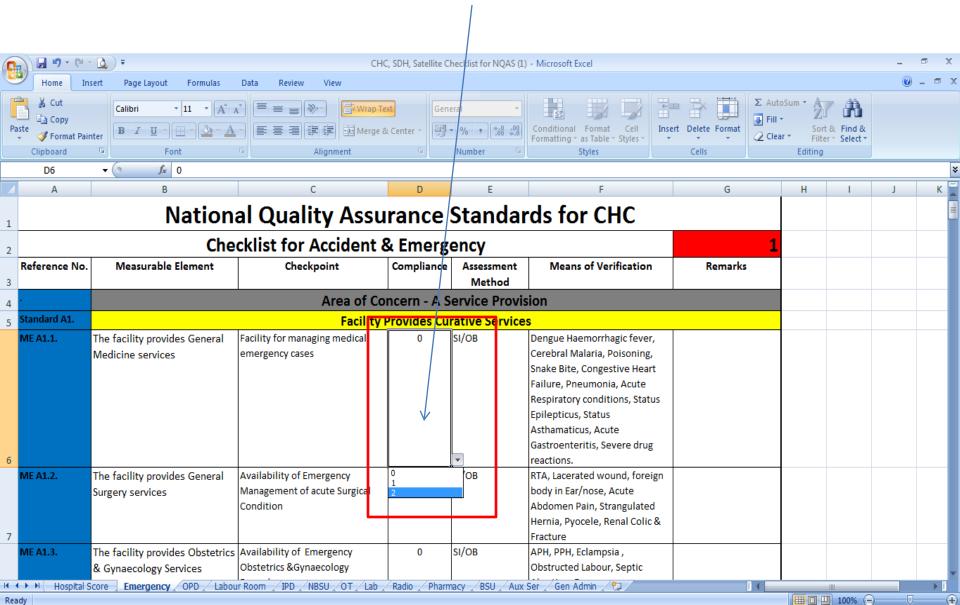

- SAVE excel file after successfully data entry.
- Please make sure

#### **—DON'T CHANGE EXCEL FILE NAME**

### Uploade file by selecting Here

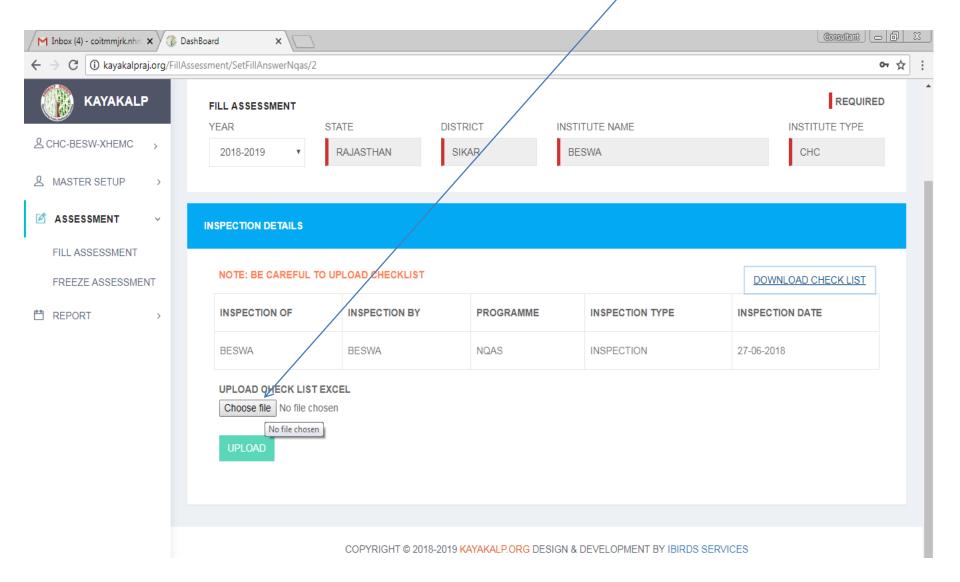

# File name will show after successfully upload

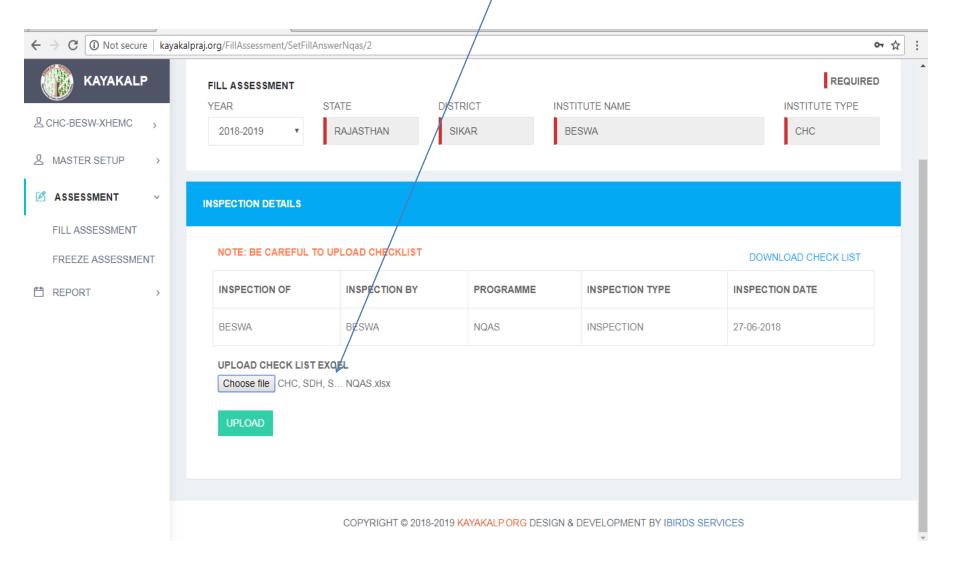

### Click on Upload

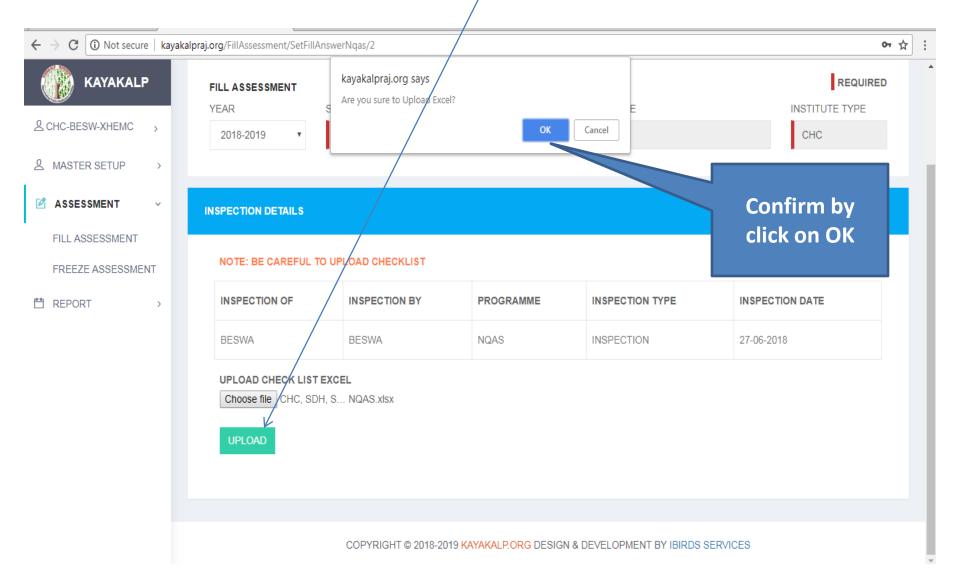

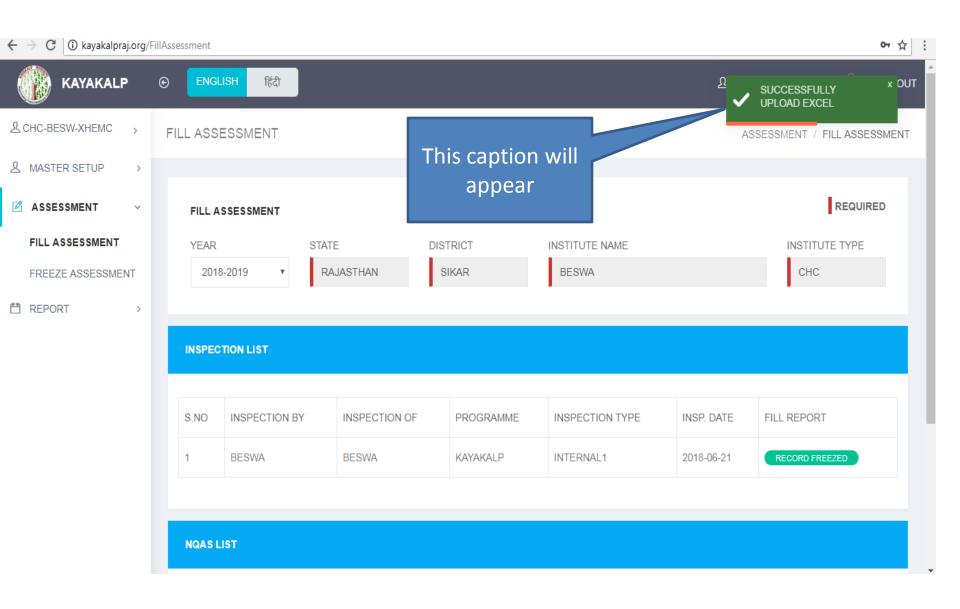

### Go To Freeze Assessment

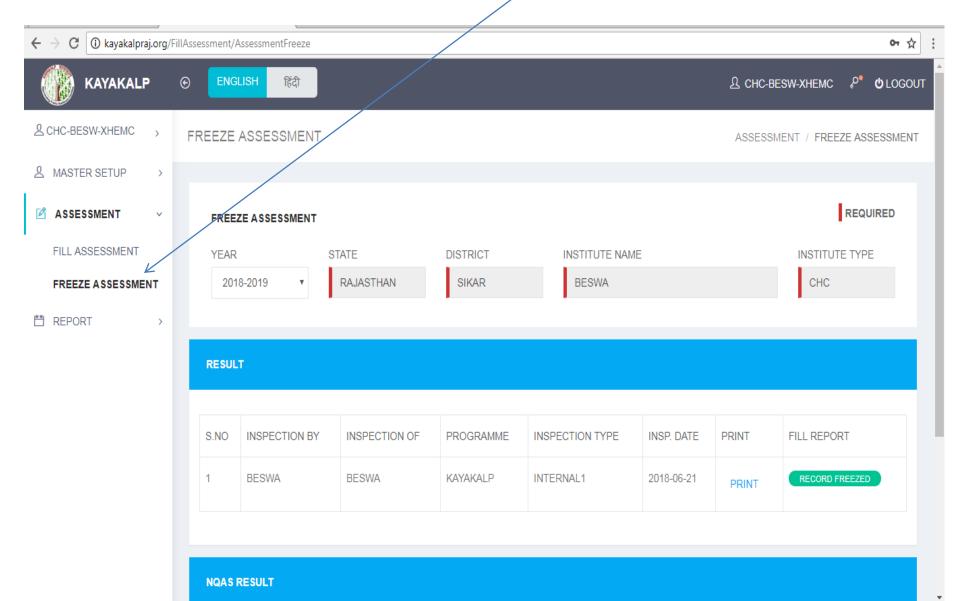

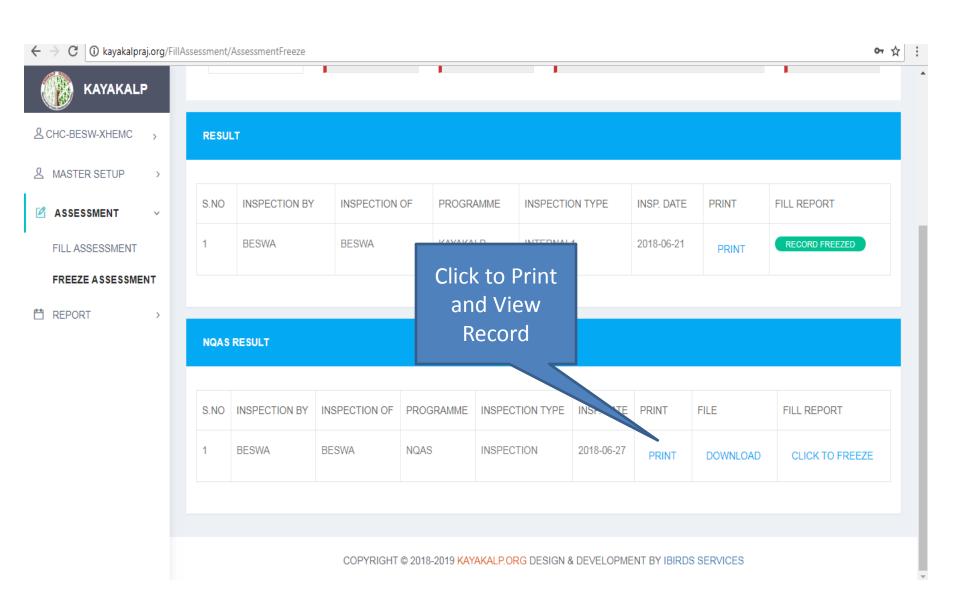

# This screen will appear. Check your result

| Emergency                                                                                                    |
|----------------------------------------------------------------------------------------------------|
| OPD         Hospital Score         Radiology           100.00000         100.00000           Labour Room         Pharmacy & Store           100.00000         100.00000           IPD         Auxiliary         General/Admin         Blood Storage Unit |
| 100.00000  Labour Room  100.00000  Pharmacy & Store  100.00000  IPD Auxiliary General/Admin Blood Storage Unit                                                                                                    |
| 100.00000   Pharmacy & Store                                                                                                    |
| Labour Room  100.00000  100.00000  IPD Auxiliary General/Admin Blood Storage Unit                                                                                                    |
| IPD Auxiliary General/Admin Blood Storage Unit                                                                                                    |
|                                                                                                    |
| 100.00000 100.00000 100.00000                                                                                                    |
|                                                                                                    |
|                                                                                                    |

#### If result found OK then Click to freeze

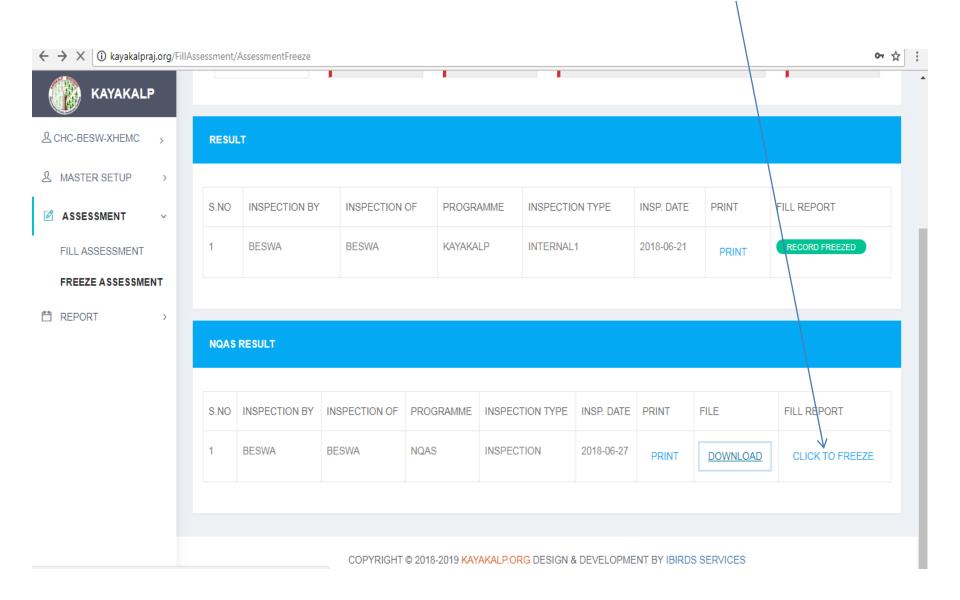

### Record Freezed

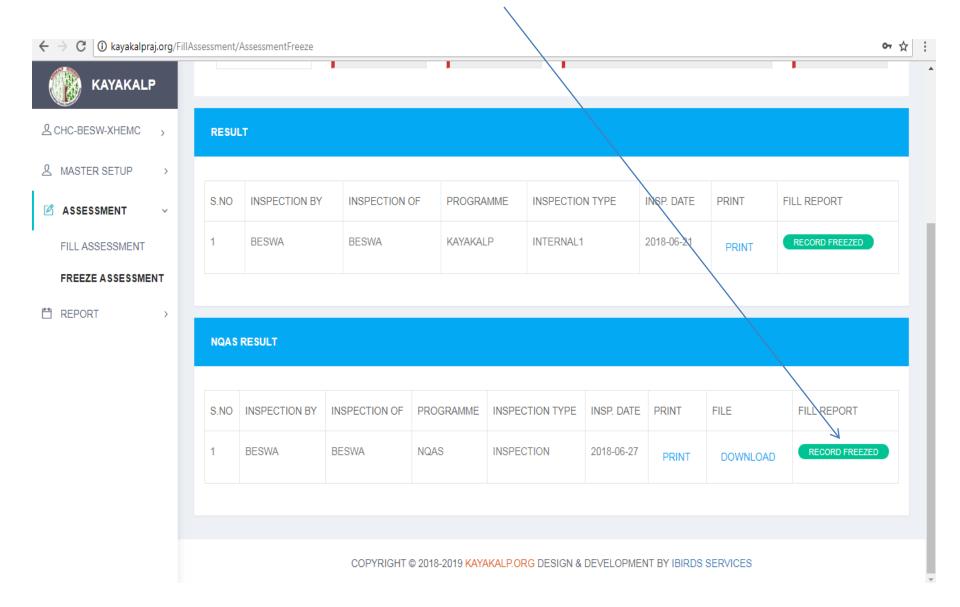